## **Date de dernière mise à jour : 02/09/2007 à 15:49**

**Supprimer les programmes communs dans le menu "tous les programmes"**

## Source : http://www.vulgarisation-informatique.com/astuce-483--supprimer-les-programmes.php.

Distribution interdite sans accord écrit d'Anthony ROSSETTO (http://www.vulgarisation-informatique.com/contact.php)

Par défaut chaque utilisateur a un dossier dans lequel il stocke tous les raccourcis du menu démarrer (et qui lui permet d'avoir un menu personnalisé contenant ses raccourcis et non ceux des autres utilisateurs). Cette astuce va vous permettre de cacher tous les raccourcis communs aux utilisateurs et créés d'origine par Windows (situés dans le répertoire **C:\Documents and Settings\All Users\Menu Démarrer\Programmes**). Elle nécessite l'intervention dans l'éditeur de stratégie. Si vous avez Windows XP Home, il vous faudra l'installer.

Cliquez sur **Démarrer**, **Exécuter** puis tapez **gpedit.msc**. Dans **Configuration utilisateur** => **Modèles d'administration** => **Menu démarrer et barre des tâches**, double-cliquez sur **Supprimer le groupe de programmes du menu démarrer** [et sé](http://www.vulgarisation-informatique.com/gpedit-xp-home.php)lectionnez **Activé**. Cliquez ensuite sur **Ok**.

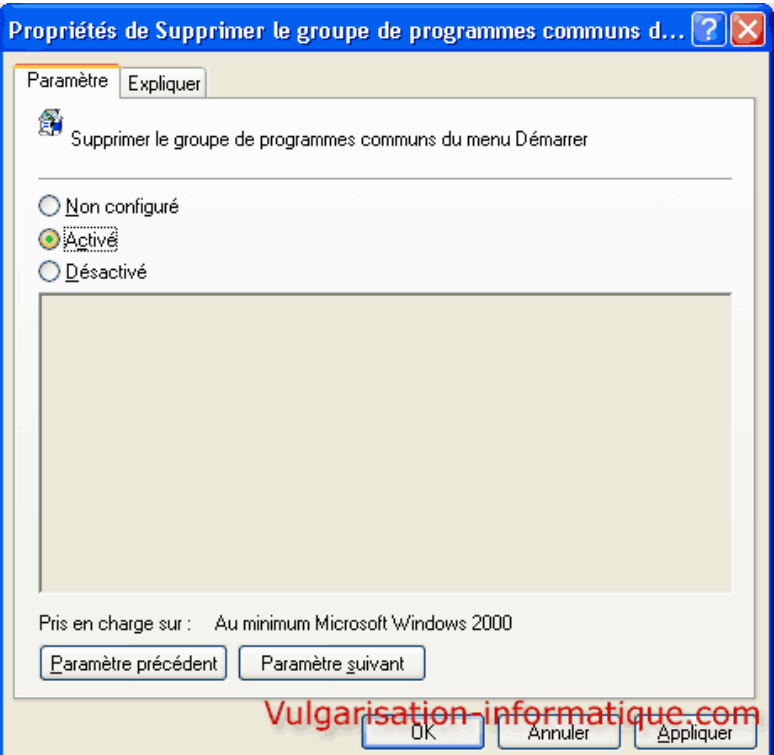

Source : http://www.vulgarisation-informatique.com/astuce-483--supprimer-les-programmes.php. Distribution interdite sans accord écrit d'Anthony ROSSETTO (http://www.vulgarisation-informatique.com/contact.php)